## Neue IP-Adressen

Ab sofort gelten folgende neuen IP-Adressen für MC-Informatik

ns.mc-informatik.de 213.240.172.200 ns2.mc-informatik.de 213.240.176.243

Für die Umstellung der Nameserver finden Sie im Folgenden eine kurze Anleitung.

Start→ Systemsteuerung →Netzwerkverbindungen anzeigen

Aktive Verbindung (LAN) auswählen und mit der rechten Maustaste auf Eigenschaften klicken.

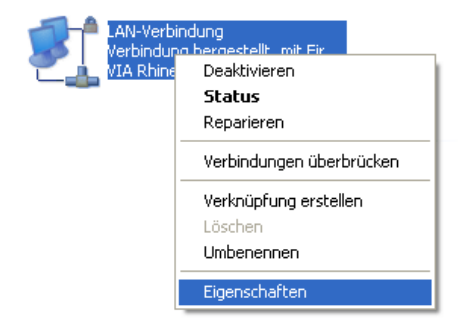

Es öffnet sich ein neues Fenster "Eigenschaften von LAN-Verbindung", hier in der Mitte nach unten scrollen zu Internetprotokoll (TCP/IP), auswählen und erneut auf Eigenschaften klicken.

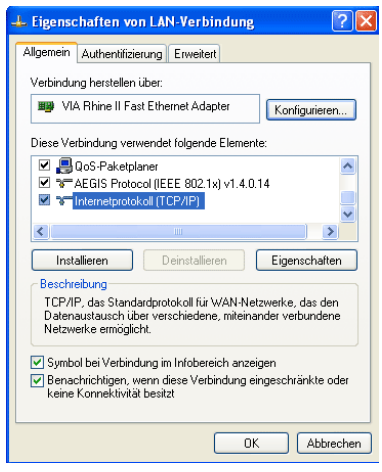

Es öffnet sich erneut ein Fenster und in diesem werden nun im unteren Bereich unter "Folgende DNS-Serveradressen verwenden " die neuen IP-Adressen eingetragen.

Sobald dieses geschehen ist, werden müssen die Fenster nur noch mit OK geschlossen werden und Sie verwenden die neuen IP-Adressen.

Achtung: Sollte hier eingestellt sein dass die "DNS-Serveradresse automatisch" bezogen werden soll oder hier nicht eine unserer IP-Adressen angegeben sein, so brauchen Sie nichts umzustellen. Unsere bisherige IP-Adresse lautete 213.217.81.1

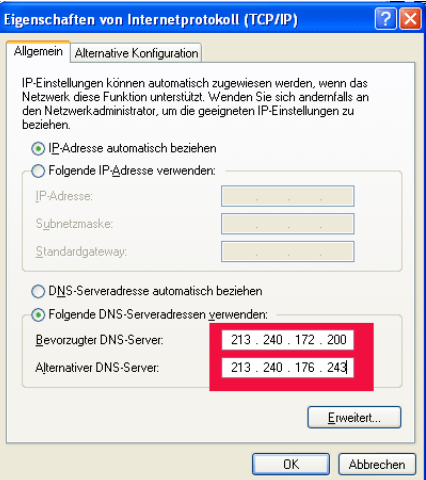